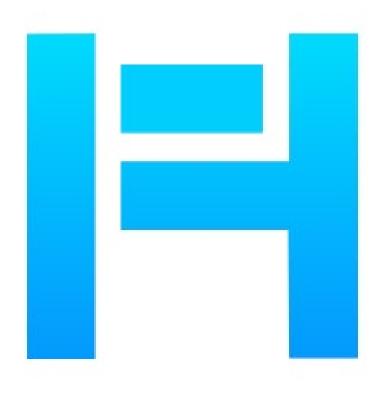

## **Houseplan Installation Guide**

## **Houseplan Installation Guide**

Users can visit http://www.gstarcad.net/houseplan to download Houseplan to your computer or server.

Houseplan Install Wizard will guide the user to install the software in the operating system completely and successfully.

## Please follow the steps below to install Houseplan:

 Double-click the executable file downloaded and the Houseplan Install Wizard dialog box will pop up.

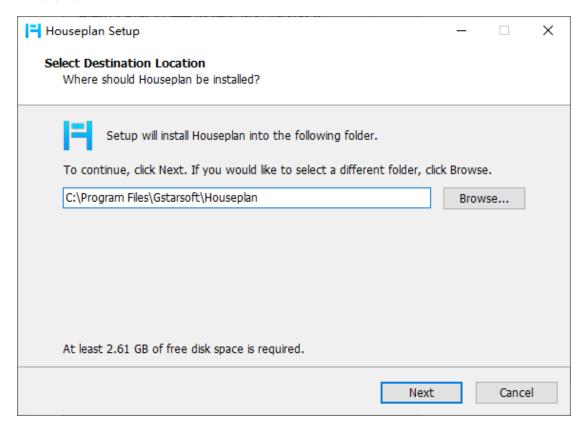

2. Click "Browse" button and choose the destination path where setup will install the files.

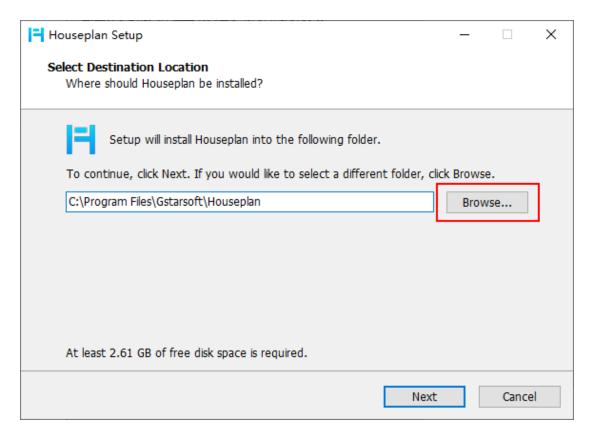

3. Click "Next" button to confirm the installation location.

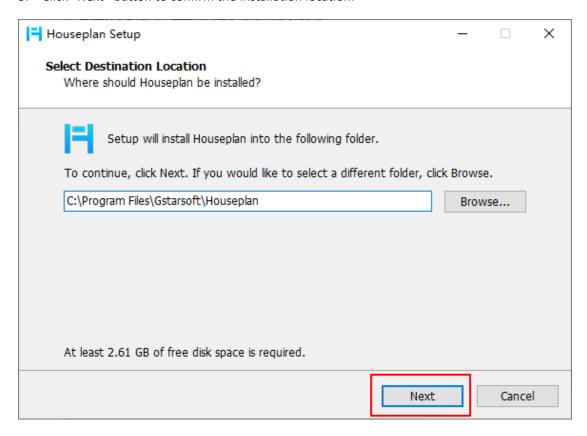

4. Click "Install" button to continue the installation.

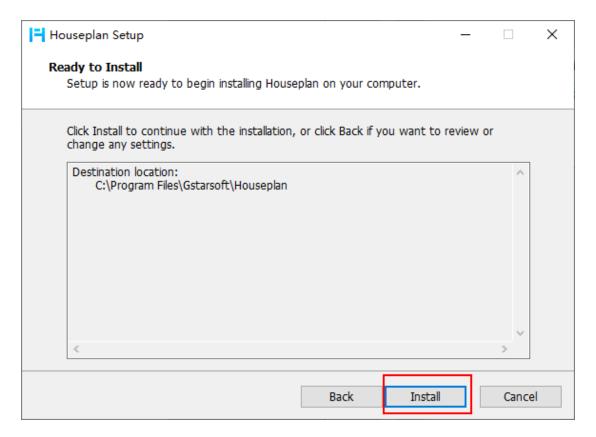

5. You just need to wait for a few minutes for the Overall Progress.

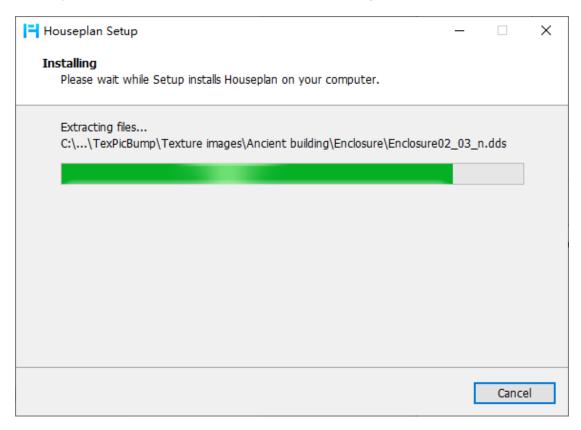

6. Select whether you want to launch the Houseplan software.

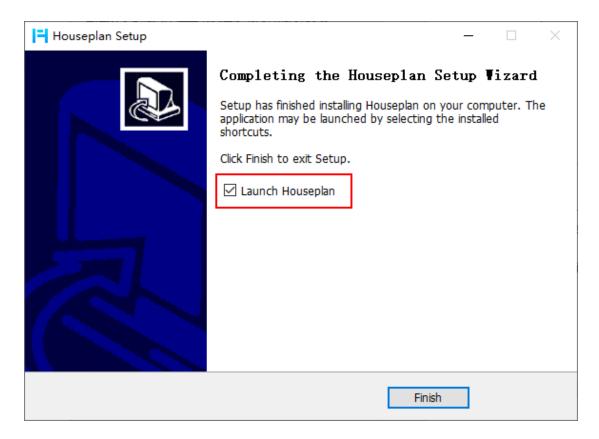

7. Click "Finish" button to exit the wizard. The Houseplan software has successfully installed.

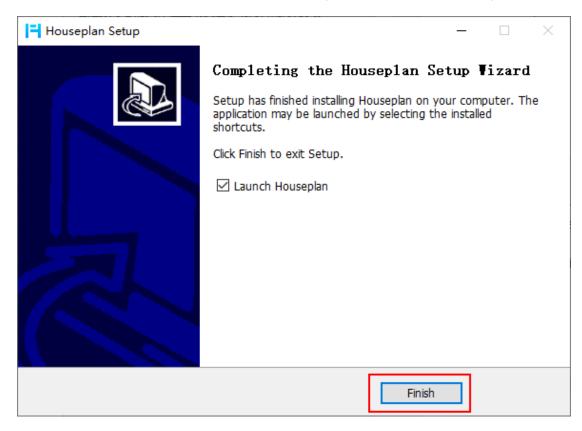